# **N. Guidance Notes**

### **N.1 SATALL UFS LPT Hanging / Corruption**

In certain circumstances, SATALL will appear to have successfully completed but subsequent attempts to access the resulting output UFS file (eg using P1X) will generate an exception error or fail to run.

It is an intermittent problem that has been very difficult to reproduce, investigate and resolve. We have now identified the source of the problem and it has been fixed we believe in the majority of circumstances from SATURN 11.4.07G onwards, with a workaround described below for earlier versions. The problem arises with the interaction of Silverfrost's Clearwin+ Graphical User Interface routines, as used by SATURN, and the Windows Operating System.

#### **N.1.1 Examples of the Problem**

Users will typically encounter the problem in one of four ways:

1) When trying to subsequently open or access the UFS file produced by SATALL in another software application (eg P1X or SATLOOK), a Run-time Error message is generated:

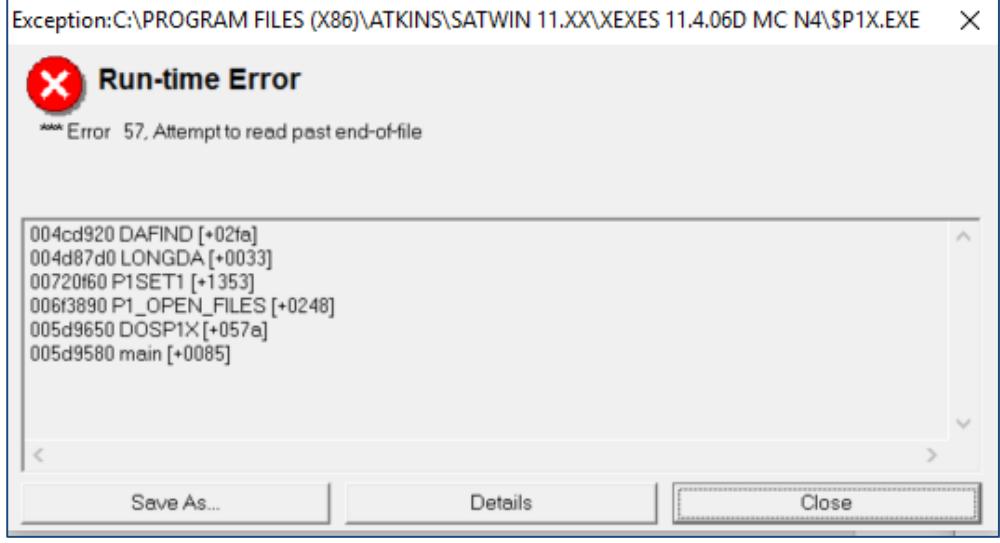

2) When looking at the SATALL LPT file, the file is truncated as shown on right-hand side file below:

#### *Appendix N – Guidance Notes*

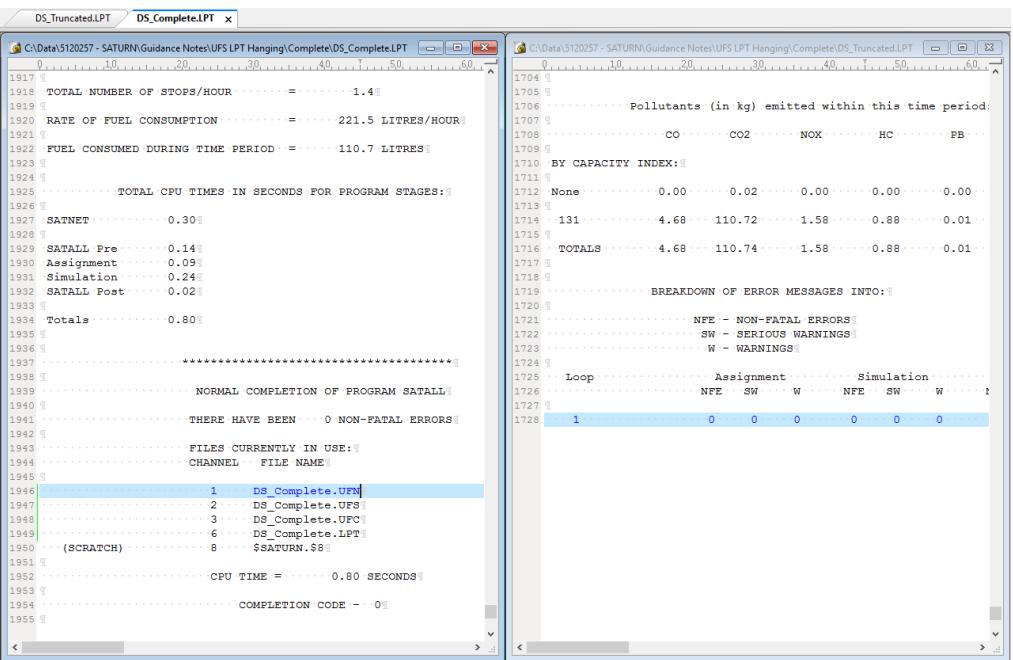

**SATURN** 

- 3) An unexplained crash or hang within an internal looping process (eg DIADEM-based Variable Demand Model) without any obvious failure mode. In the DIADEM instance, one of the output UFS file may have become corrupted but the problem is not immediately picked-up and DIADEM subsequently fails with an unhelpful error or simply 'hangs'.
- 4) An exception error after SATALL has tried to exit but fails to do so this problem may still arise but we have not been able to reproduce it to date.

#### **N.1.2 Workaround**

As noted above, the problem has been fixed we believe in the majority of circumstances from SATURN 11.4.07G onwards. For earlier versions, the workaround is to change the default parameters so that the software does not use the Clearwin+ graphics libraries. This may be undertaken by either:

- 1) Setting WINDY=F in the network DAT file this replaces the summary information panels with scrolling text windows (see section 6.3.1 of the User Manual)
- 2) Setting QUIET=T in SatWin or directly via the use of environmental variable command SET QUIET=T (see section 15.55) – this removes all on-screen reporting

Note that neither option changes the results from the assignment.

#### **N.1.3 Support**

If you require further technical support, please do not hesitate to contact us at [saturnsoftware@atkinsglobal.com.](mailto:saturnsoftware@atkinsglobal.com)

*Appendix N – Guidance Notes*

## **N.2 Version Control**

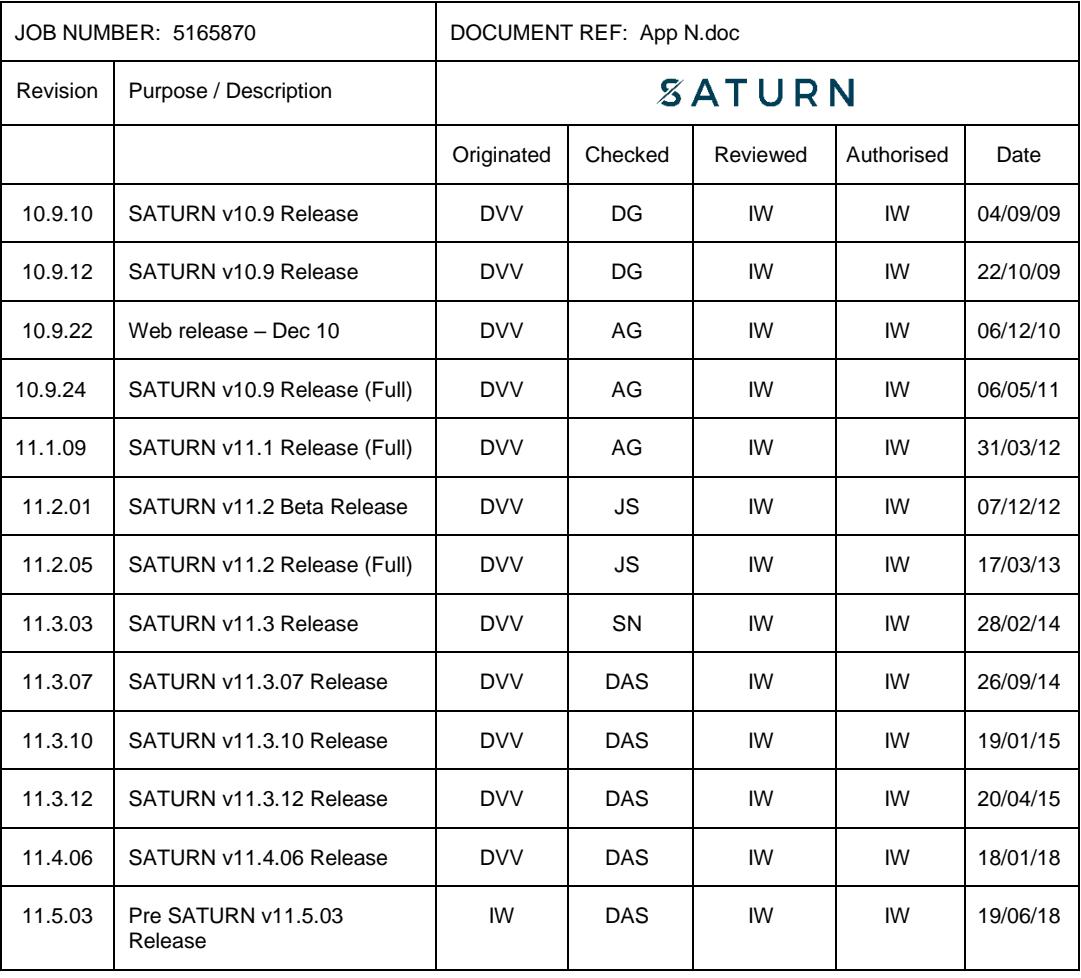